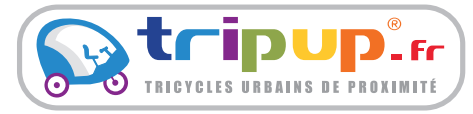

#### Allons dans le bon sens !

Decoupe Partie visible Marge de sécurité : Ne mettre aucun élément sensible au delà de cette zone

### **Echelle 1/10eme**

# CAO Enjoliveur Cargo

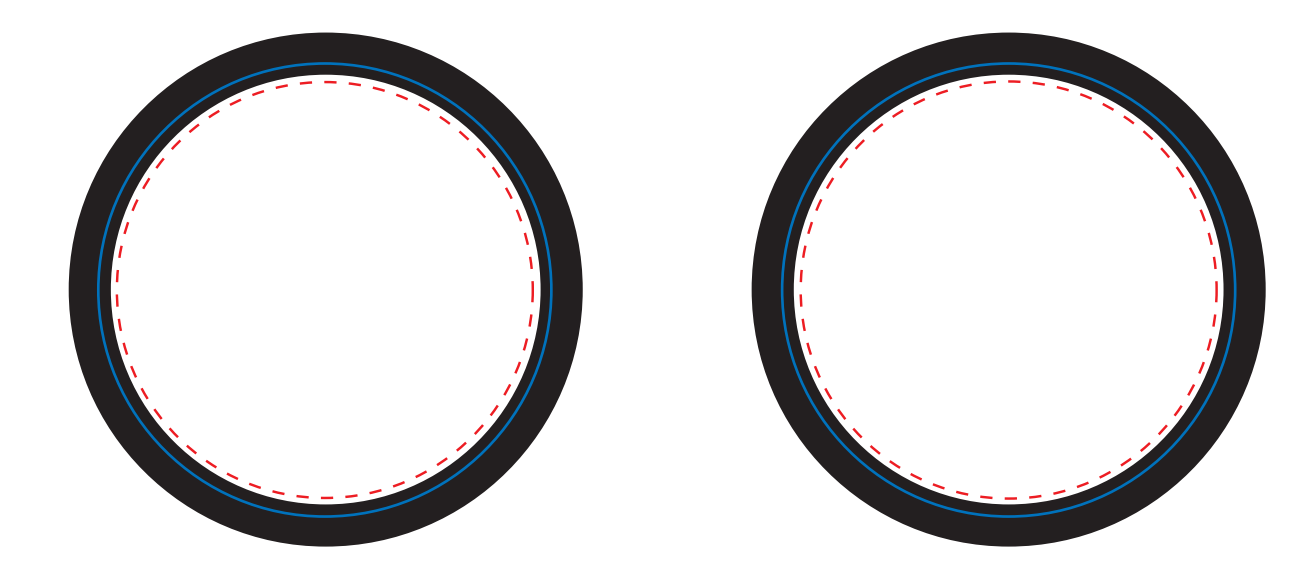

## **Mode d'emploi**

Pour la création de votre covering, vous pouvez monter votre projet grace aux gabarits ci-joints.Dans ce cas :

- Montez impérativement votre projet dans ce fichier, sous illustrator, compatible CS5. - **Respectez bien les débords** et ne positionnez aucun élément sensible entre le tracé de débord et la zone de sécurité.

**- Placez vos décors impérativement dans le calque "Décors."**

Vous pouvez également nous transmettre vos éléments (logos, images, etc.) séparemment et nous vous proposerons un projet de covering.

Dans tous les cas, merci de veiller à respecter les formats demandés:

Définition Min. 72 dpi à échelle 1, soit 720 dpi à l'échelle 1/10eme - L'idéal étant au dessus de 100 dpi à échelle 1.

**!!! IL EST IMPERATIF DE VECTORISER LES POLICES !!!**

# **Attention !**

**Bien penser à vectoriser les polices non usuelles** avant tout envoie

Enregistrer votre fichier pour qu'il soit compatible Illustrator CS5 avec l'extension .pdf

Si vous utilisez une version plus récente d'Illustrator, cliquez sur exporter vers, et choisissez Illustrator CS5. **Aucune autre version ne pourra être ouverte.**

Les éléments peuvent être remis:

- Par mail: stephen@tripup.fr - Par CD / DVD envoyé à : STEPH 43, rue de Trévise 75009 PARIS - Par serveur ftp hébergé par vos soins

Pour toute question, vous pouvez joindre notre service graphisme à l'adresse: stephen@tripup.fr ou par téléphone au 06 98 80 69 33